## Tutorial: BibLaTeX Export from Citavi

- Select the desired references in your Citavi library.
- Navigate to File → Export → Export...

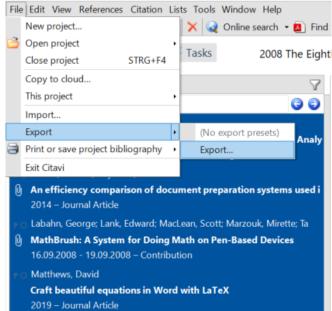

• Select BibLaTeX as the export format. Note: BibTeX works as well, but BibLaTeX has slightly different fields and better compatibility with the BibLaTeX package.

| Export - Local project - Citavi                                  | ×                                                                                                    |
|------------------------------------------------------------------|----------------------------------------------------------------------------------------------------|
| Which format do you want to export to?         Add export filter | Select export format<br>Select the format you want to<br>export the references in. If the<br>format you want is not listed,<br>click Add export filter. |
| EndNote Tagged Import Format RIS BibLaTeX                        | To remove an export filter<br>from the list, select it and<br>click <b>Remove</b> .                                                                     |
| ⊖ BibTeX                                                         | For some export formats,<br>you can edit the field<br>mapping by clicking <b>Edit</b> .                                                                 |
|                                                                  | Citavi includes a number of<br>common BibTeX formats. To<br>define your own, click <b>Create</b><br><b>BibTeX export filter</b> .                       |
| 🗢 Back Next 🌩 Cancel                                             |                                                                                                    |

- In the next window, select "Save to text file" and browse to your desired folder. You can customize the export further, by excluding certain reference types (Edit BibTeX export definition) or to only export references which are cited in a certain .tex document.
- After clicking "Next" you will receive a confirmation that the export was successful.